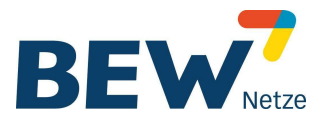

# Kurzanleitung für den elektronischen Stromzähler (ab Oktober 2020)

Der elektronische Stromzähler EDL24

Der elektronische Stromzähler EDL24 zeigt Ihnen in der ersten Displayzeile den für Ihre Stromrechnung relevanten Zählerstand in kWh an (ohne Kommastelle). Zusätzlich werden in der zweiten Displayzeile individuelle Verbrauchswerte angezeigt, die Ihnen helfen sollen, Ihren Stromverbrauch transparenter darzustellen. Diese Verbrauchswerte dienen ausschließlich Ihrer Information und sind für Ihre Stromrechnung nicht relevant. Folgende individuelle Stromverbrauchswerte können hier angezeigt werden:

# » Aktuelle Leistung

Die aktuelle Leistung entspricht der augenblicklichen elektrischen Leistungsaufnahme aller in Betrieb oder Standby befindlichen Geräte, die von diesem Zähler gemessen werden.

- » Stromverbrauch seit letzter Nullstellung/innerhalb eines selbst gewählten Zeitraums Hier wird Ihr Stromverbrauch so lange aufsummiert, bis Sie diesen wieder auf null zurückstellen. Diese Funktion ist mit dem Tageskilometerzähler eines PKW vergleichbar.
- » Historische Werte des Energieverbrauchs Hier kann der Stromverbrauch der letzten 24 Stunden sowie der letzten 7, 30 und 365 Tage angezeigt werden bis zu 24 Monaten rückwirkend.

# Die Bedienung des elektronischen Stromzählers

Zur Bedienung des Zählers ist lediglich eine handelsübliche Taschenlampe notwendig, mit welcher der Lichtsensor auf der Vorderseite des Gerätes angeleuchtet wird. Näheres zur Bedienung finden Sie auf den folgenden Seiten. Beim 3-Punkt-Haushaltszähler (Abb.1) ist die Bedienung auch über einen Tastknopf zu realisieren.

Um Ihre individuellen Verbrauchswerte vor dem Zugriff Unbefugter zu schützen, ist die zweite Displayzeile im Auslieferungszustand abgeschaltet und kann durch die Eingabe Ihrer zählerspezifischen vierstelligen Identifikationsnummer (PIN) eingeschaltet werden.

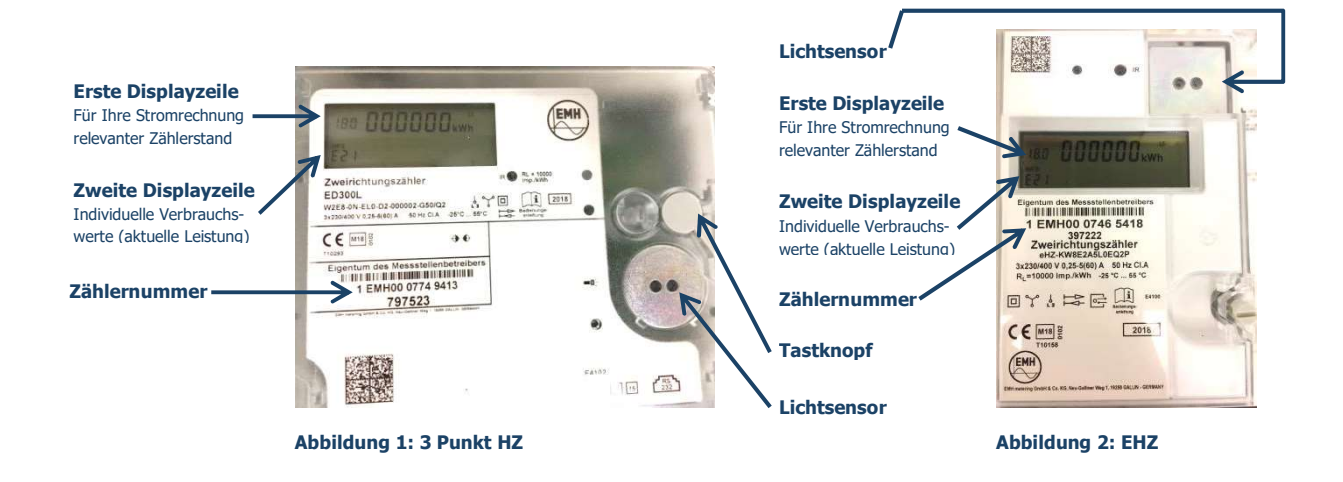

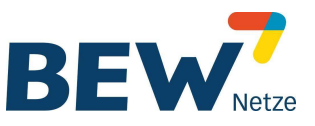

# Erläuterung des Displays (Abbildung 3)

# 1. Verbrauchskennziffer (OBIS-Kennzahl)

Der abzulesende Zählerstand wird durch die Verbrauchskennziffer gekennzeichnet. Die Zählerstände werden im automatischen Wechsel im Display angezeigt. Bitte bei der Ablesung die korrekte Verbrauchskennziffer beachten! Der aktuelle Tarif wird durch einen Unterstrich bei der OBIS-Kennzahl angezeigt.

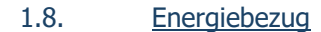

- 1.8.0 Gesamtbezug (HT+NT)
- 1.8.1 NT (Niedertarif)
- 1.8.2 HT (Hochtarif)
- 2.8. Energielieferung/Einspeisung Zweirichtungszähler
- 2.8.0 Gesamteinspeisung (HT+NT)
- 2.8.1 NT (nur bei EDL21 Zweirichtungszähler)
- 2.8.2 HT (nur bei EDL21 Zweirichtungszähler)

#### 2. Für Ihre Stromrechnung relevanter Zählerstand

## 3. Verbrauchseinheiten zu den Zählerständen

(kWh = Kilowattstunden)

# 4. Verbrauchseinheiten zu Ihren individuellen Verbrauchswerten

 $(W = Watt, kW = Kilowatt, kWh = Kilowattstunden)$ 

# 5. Anzeige individueller Verbrauchswerte

6. Infofeld (Abbildung 3: Display)

Kennzeichnung der angezeigten Werte

#### 7. Energierichtungsanzeige

7.1  $+A \rightarrow$  Energiebezug  $7.2 - A \leftarrow$  Energielieferung

# Eingabe der PIN

Erst nach der Eingabe Ihrer vierstelligen PIN wird die zweite Displayzeile aktiviert.

- 1. Beim ersten Anleuchten des Lichtsensors wird ein Displaytest durchgeführt (Drücken der Taste bei 3-Punkt-HZ).
- 2. Nach dem zweiten Anleuchten des Lichtsensors erscheint in Display die "PIN" Abfrage.
- 3. In der zweiten Displayzeile erscheint "PIN" und an der ersten Stelle steht die Ziffer 0. Leuchten Sie den Lichtsensor mehrfach nacheinander kurz an, bis Sie die erste Ziffer Ihrer PIN sehen (Beispiel: für die Ziffer "3" leuchten Sie den Lichtsensor dreimal nacheinander kurz an). Die Ziffernfolge beginnt jeweils von vorne (0, 1, 2, 3, 4, 5, 6, 7, 8, 9, 0, 1, 2, 3 …). Warten Sie danach drei Sekunden, die Eingabe springt nun auf die nächste Stelle.
- 4. Wiederholen Sie den Vorgang für die weiteren Stellen der PIN. Sollten Sie versehentlich eine falsche PIN eingegeben haben, bleibt die zweite Displayzeile abgeschaltet. Bitte wiederholen Sie den Vorgang (siehe Punkt 2).

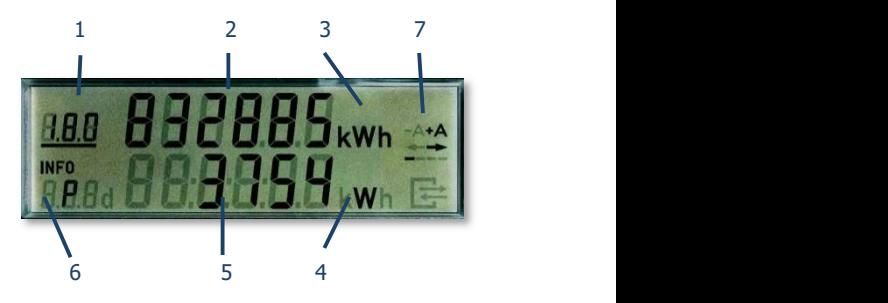

Abbildung 3: Display

# Kurzanleitung für den elektronischen Stromzähler

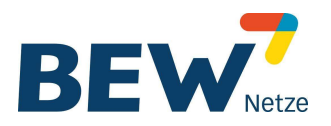

1.8.0 **INFO** 

Nach der erfolgreichen PIN-Eingabe ist die zweite Displayzeile dauerhaft aktiviert und zeigt die aktuelle Leistung an. Die individuellen Verbrauchswerte werden nun durch mehrmaliges kurzes Anleuchten des Lichtsensors nacheinander angezeigt. Sie können den PIN-Schutz unter Punkt "Pin on" deaktivieren, sodass die zweite Displayzeile mit Ihren individuellen Verbrauchswerten dauerhaft angezeigt wird.

# **Menüführung**

Hinweis: Kurz leuchten

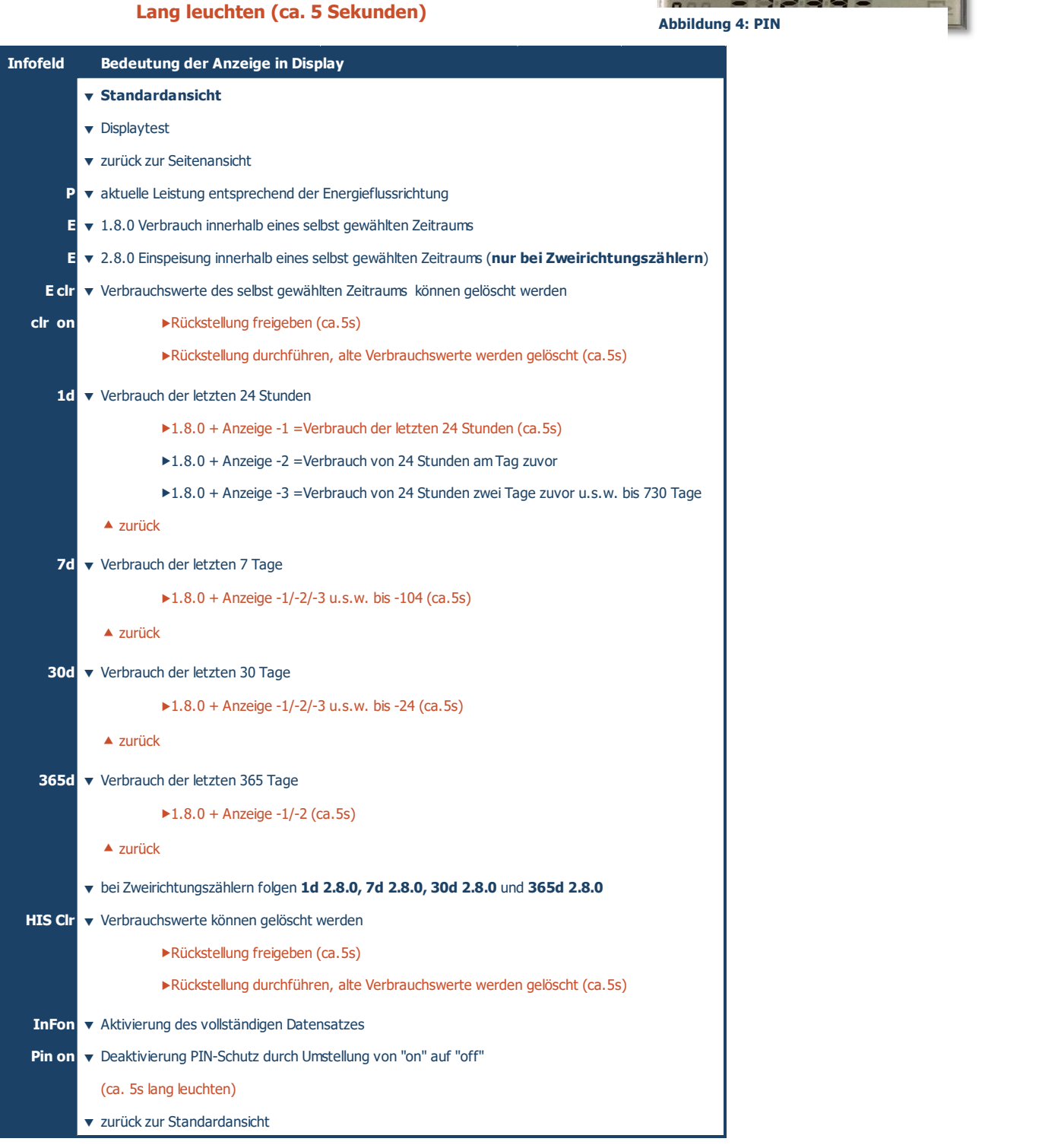

# Kurzanleitung für den elektronischen Stromzähler

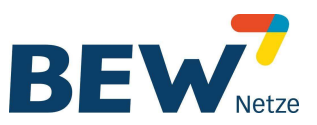

# Häufig gestellte Fragen

# » Woher bekomme ich meine PIN?

Wenn Sie an der Anzeige Ihrer historischen Verbrauchswerte interessiert sind, stellen wir Ihnen die PIN gerne postalisch oder per Mail zur Verfügung. Bitte wenden Sie sich hierzu an die BEW, Abteilung Zählerwesen unter

Tel.: 02267/686-765 oder -766 oder -767 E-Mail: zaehlerwesen@bergische-energie.de

» Wird der Zähler nach mehrmaliger Falscheingabe der PIN gesperrt? Die PIN-Eingabe kann beliebig oft wiederholt werden. Der Zähler wird nicht gesperrt.

» Muss ich für die Anzeige meiner individuellen Verbrauchswerte jedes Mal die PIN erneut eingeben?

Nein. Sie können den PIN-Schutz unter Punkt "Pin on" deaktivieren, sodass die zweite Displayzeile mit Ihren individuellen Verbrauchswerten dauerhaft angezeigt wird. Eine erneute PIN-Eingabe ist nur erforderlich, wenn Sie den Punkt "Pin on" wie voreingestellt auf "on" stehen lassen.

» Wie kann ich die PIN ändern?

Die PIN kann nicht geändert werden.

# » Wo finde ich die Zählernummer?

Die Zählernummer finden Sie bei Zählern der Firma EMH unterhalb des Barcodes, bei Zählern der Firma Iskra unter dem Display.

## » Welchen Zählerstand muss ich bei der Ablesung beachten?

Den für Ihre Stromrechnung relevanten Zählerstand finden Sie in der ersten Displayzeile (keine Nachkommastelle vorhanden). Siehe unter Erläuterung des Displays/Verbrauchskennziffer.

## » Muss ich für die Zählerablesung meine PIN eingeben?

Nein. Für die Ablesung ist nur die erste Displayzeile relevant. Hierzu muss die PIN nicht eingegeben werden. Die erste Displayzeile kann aus eichrechtlichen Gründen nicht abgeschaltet werden.

## » Was mache ich bei einem Wohnungswechsel?

Bitte bewahren Sie Ihren PIN gut auf und geben Sie diesen PIN mit dieser Kurzanleitung bei einem Wohnungswechsel an Ihren Nachfolger weiter. Beachten Sie, dass Sie bei einem Wohnungswechsel zum Schutz Ihrer Privatsphäre die Möglichkeit haben, Ihre individuellen Stromverbrauchswerte zu löschen.